## **ขั้นตอนการสมัครผ่านระบบออนไลน์**

- 1. ดูตัวอย่างใบสมัครและเตรียมข้อมูลให้พร้อมทั้งเอกสารและไฟล์แนบ
- 2. เข้าที่ระบบใบสมัครออนไลน์

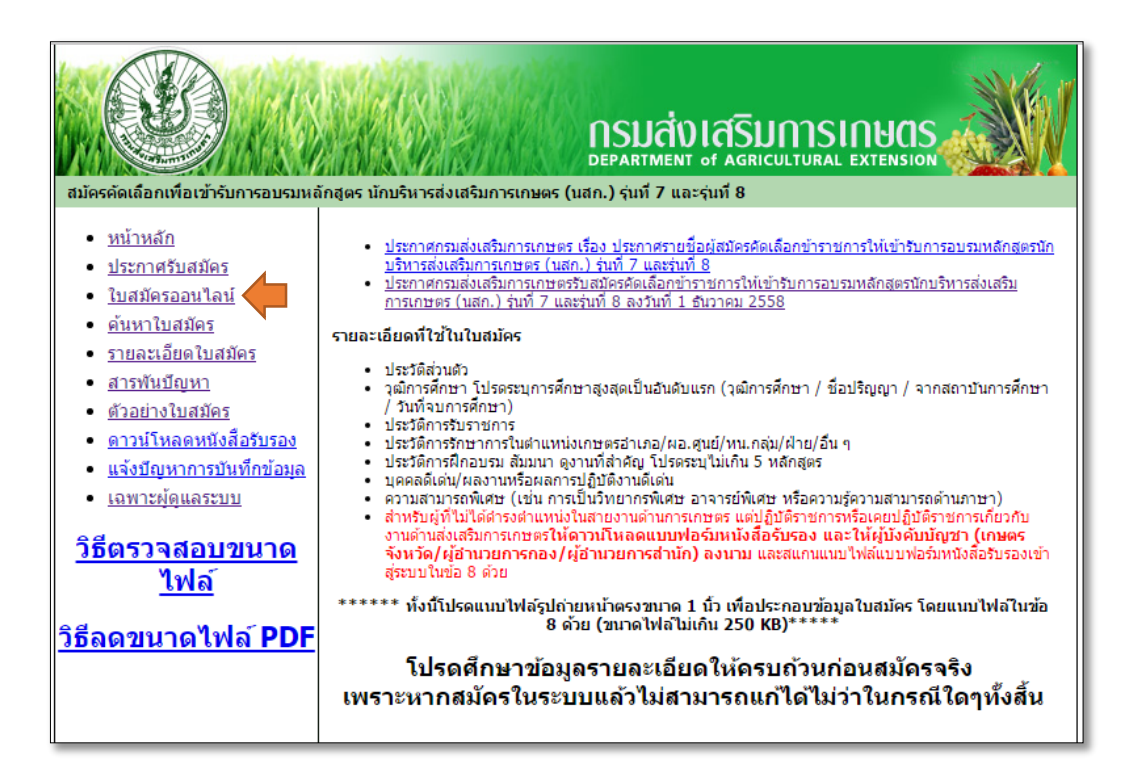

3. บันทึกข้อมูลตามลำดับดังนี้

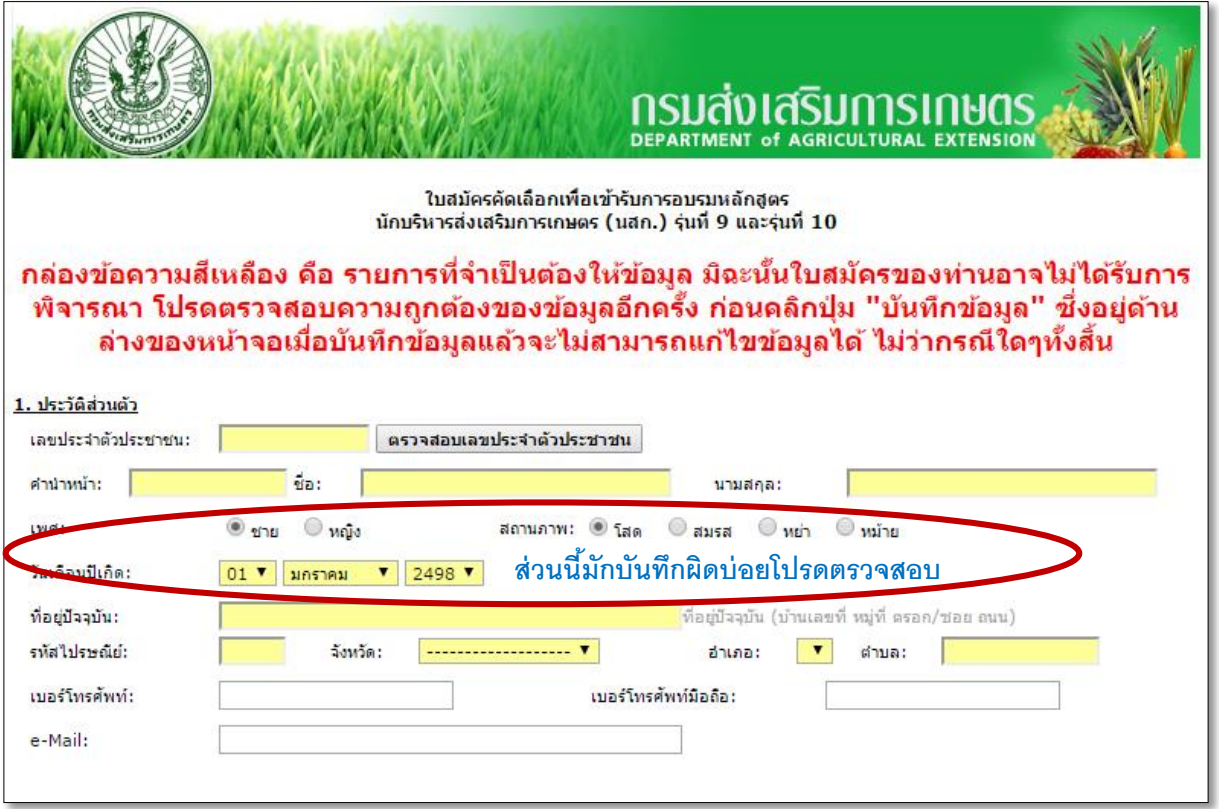

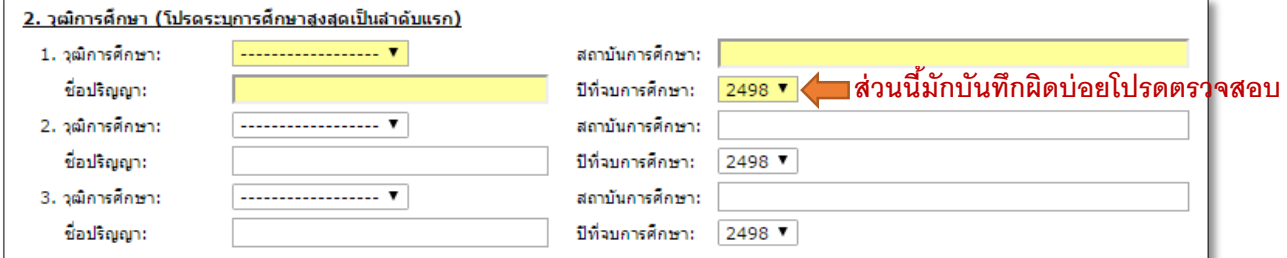

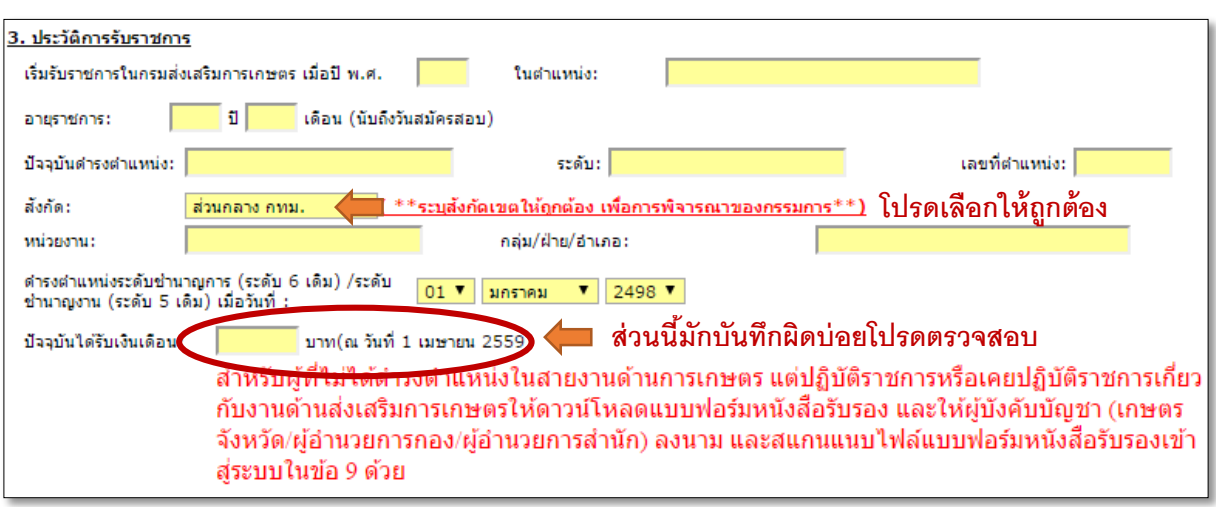

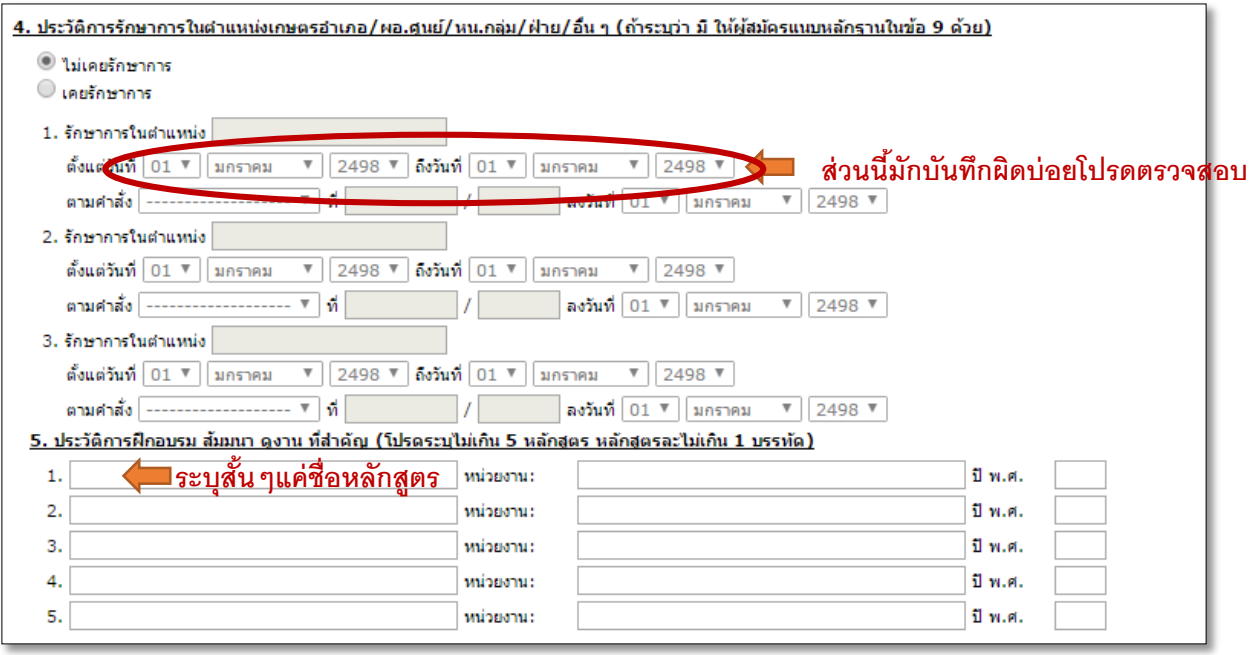

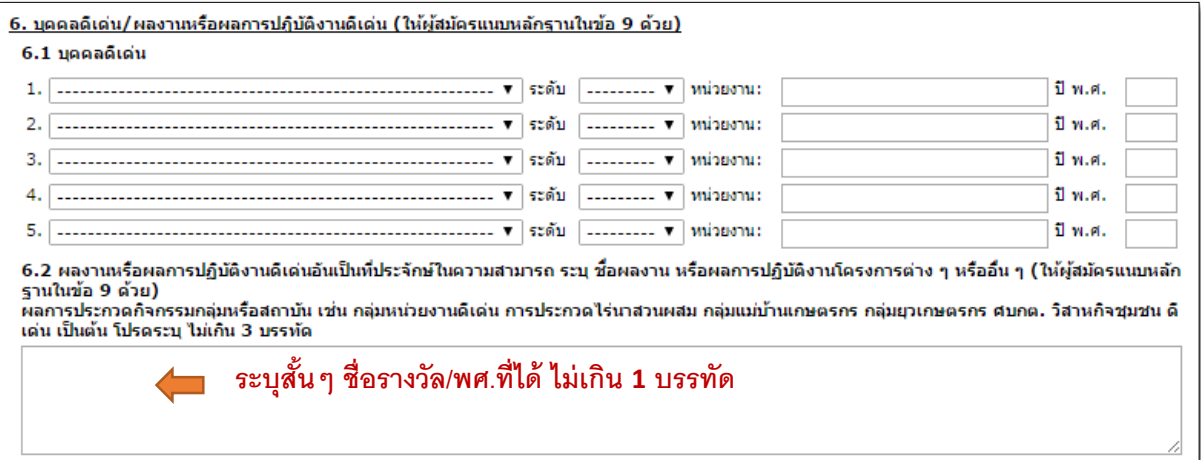

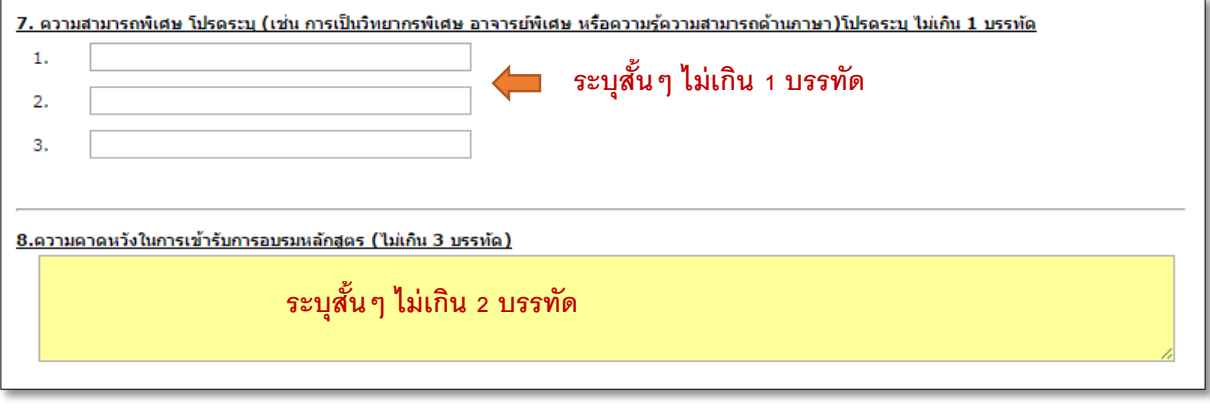

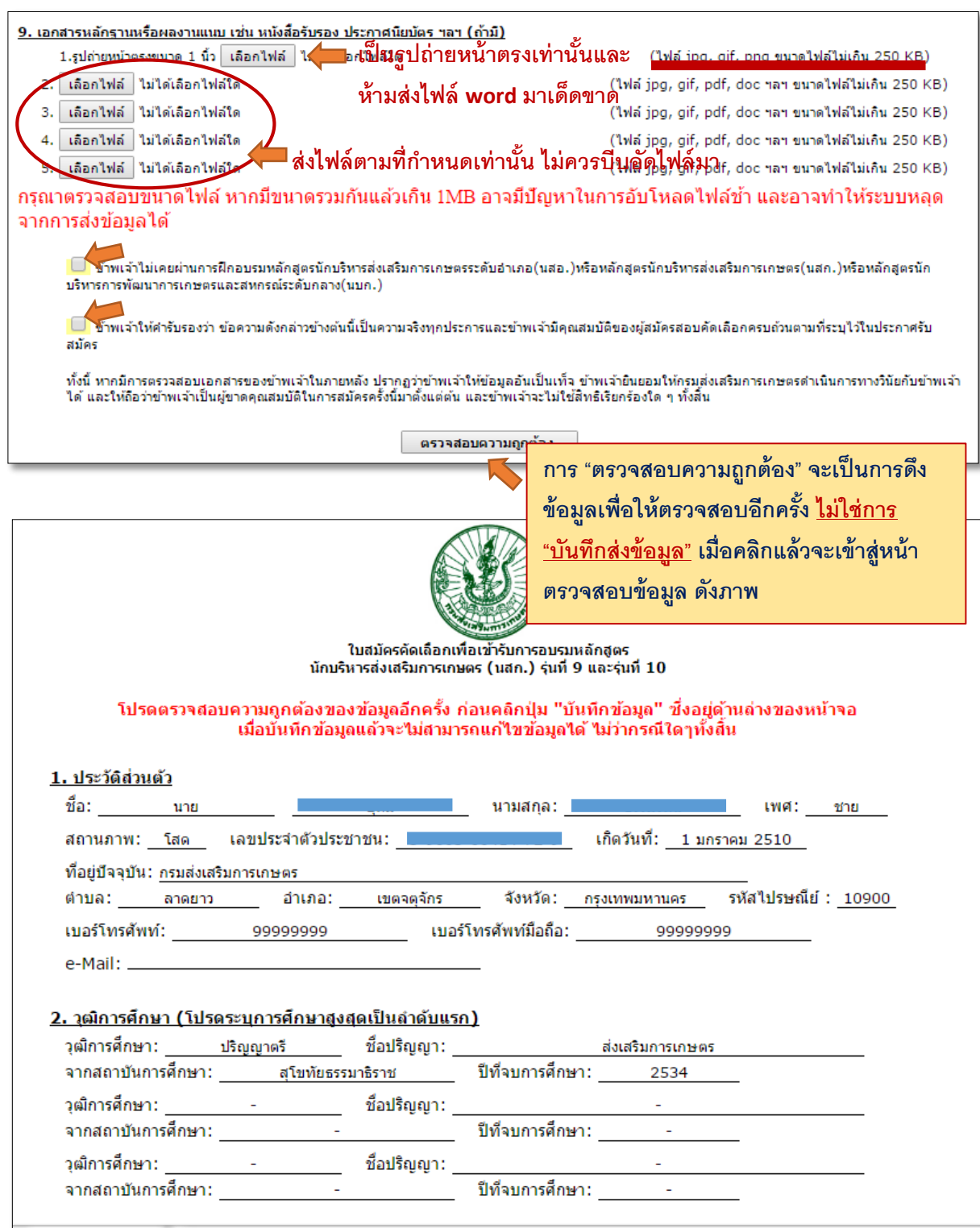

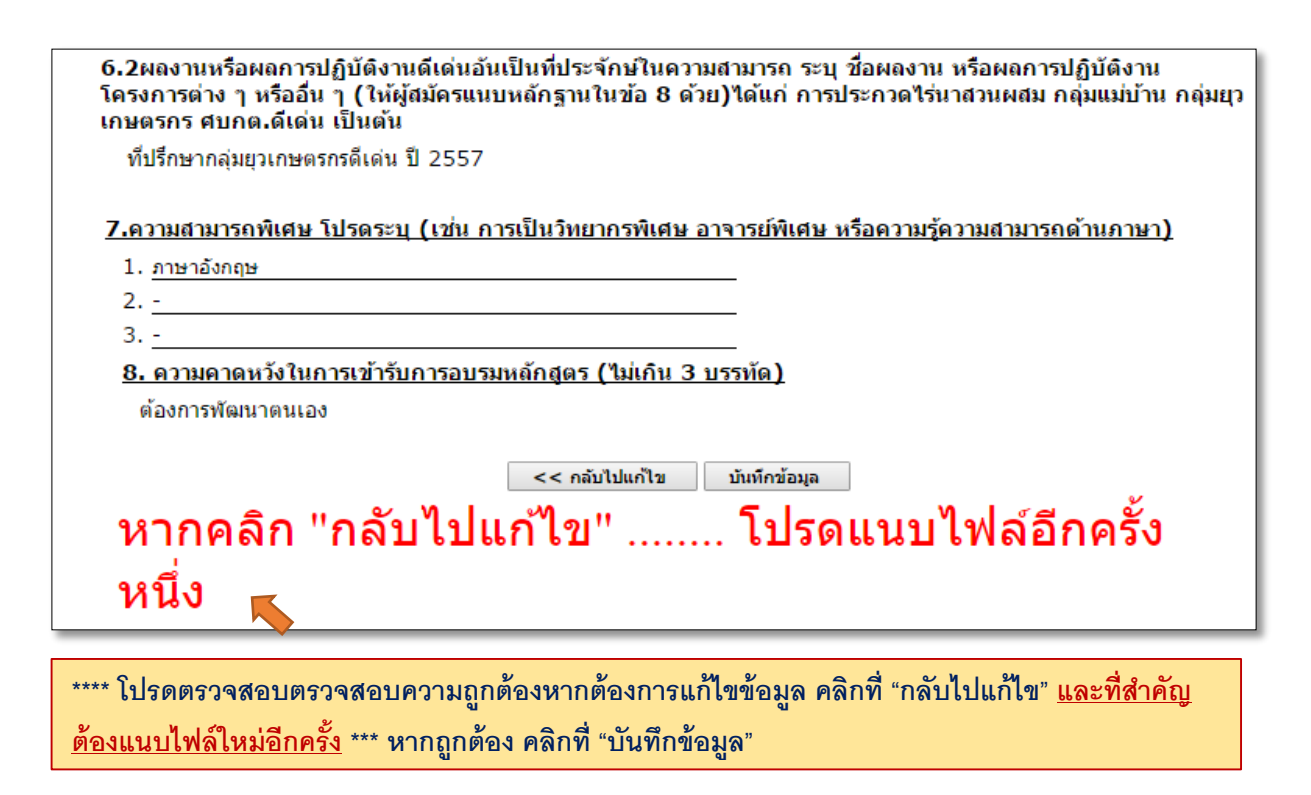

4. เมื่อบันทึกข้อมูลแล้วให้คลิกที่ "คลิกที่นี่เพื่อพิมพ์ใบสมัคร" ในการเก็บเป็นหลักฐาน โดยไม่ต้อง ส่งมาที่กรมฯ

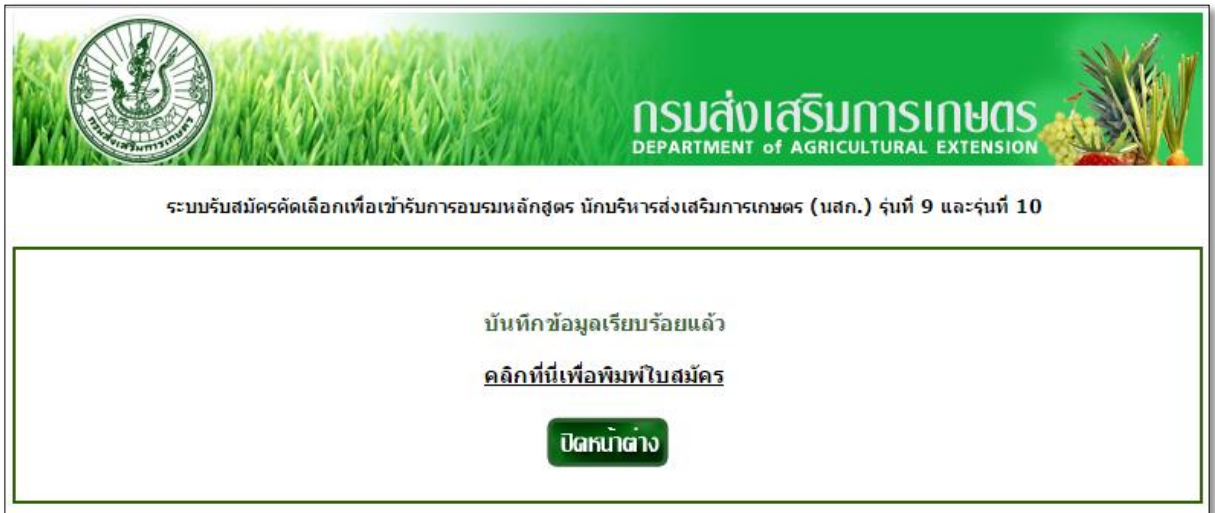

## 5. หากต้องการค้นหาใบสมัคร คลิกที่ "ค้นหาใบสมัคร"

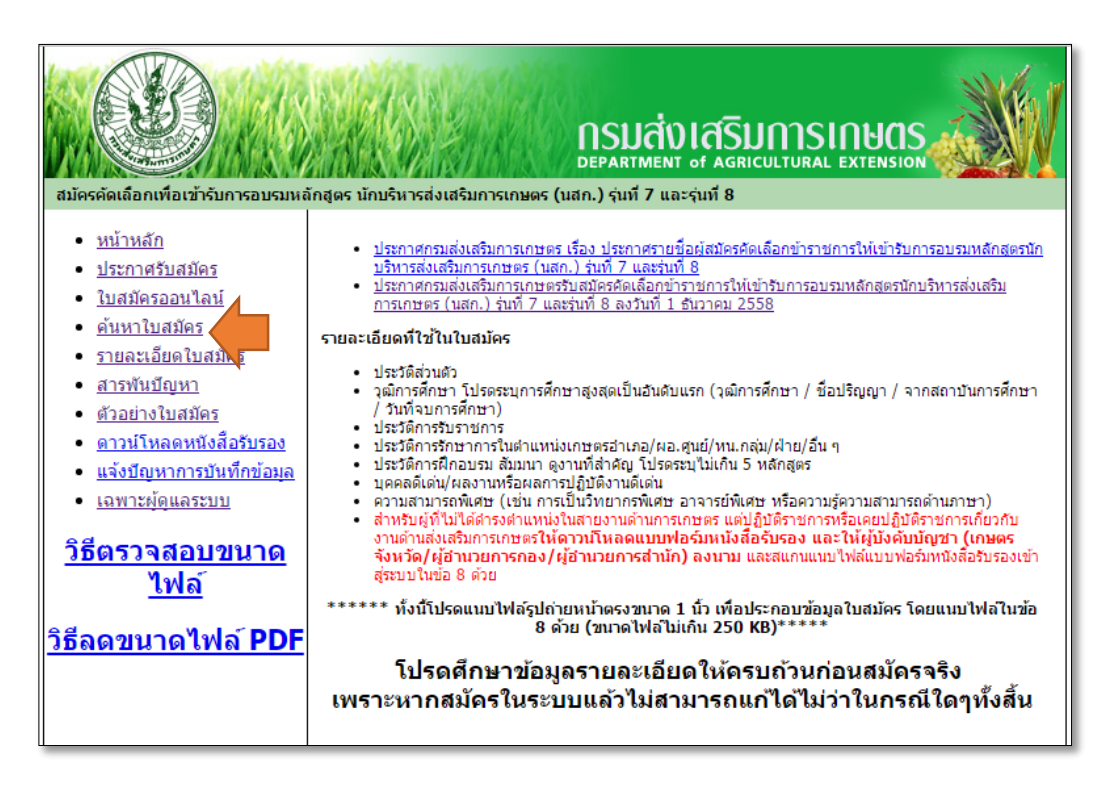

6. จะเข้าสู่หน้าจอค้นหา กรอกข้อมูลในการค้นหา แล้วคลิก "ค้นหาใบสมัคร"

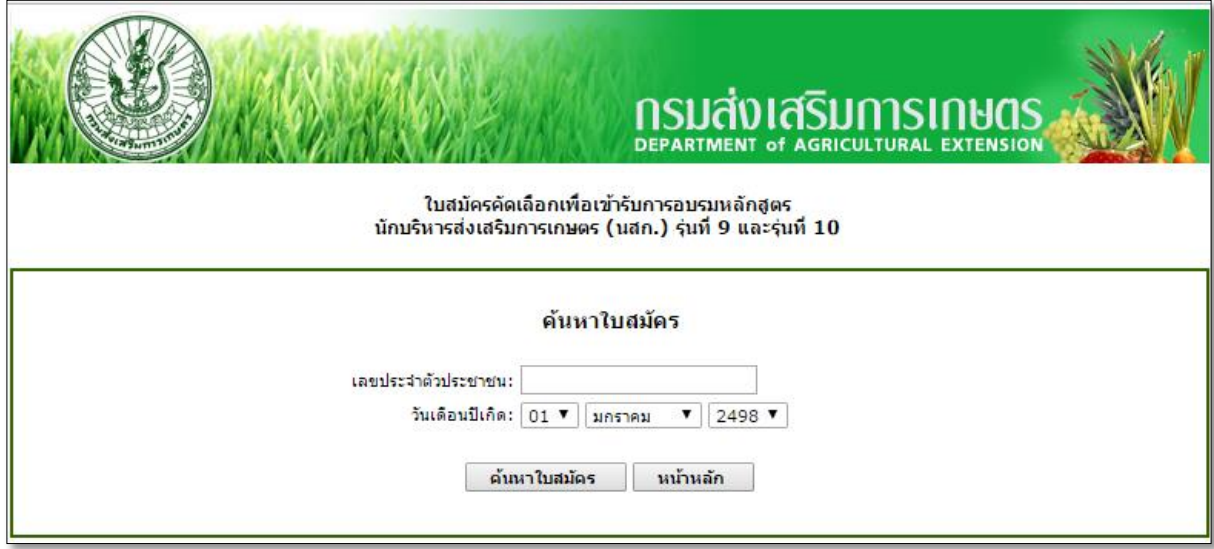

\*\*\* สาเหตุที่ค้นหาไม่พบคือผู้สมัครบันทึกวันเดือนปีเกิดในใบสมัครผิด จะทำให้หาข้อมูลไม่พบ \*\*\*

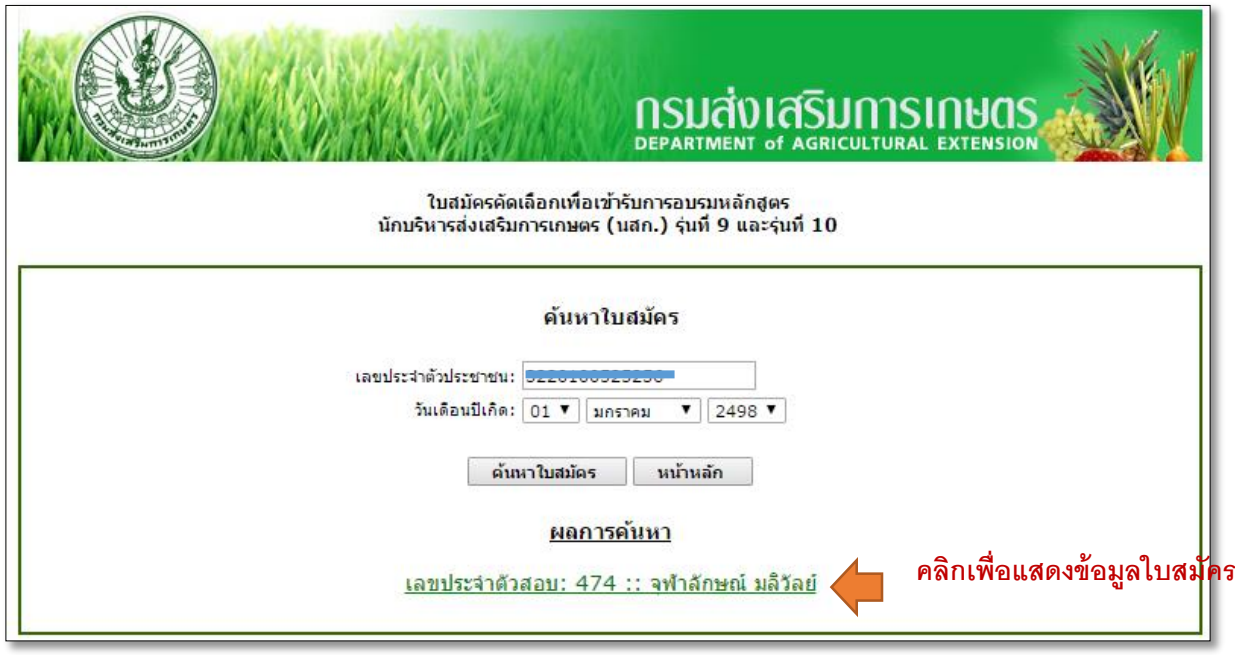